# verykool i119d

User Manual

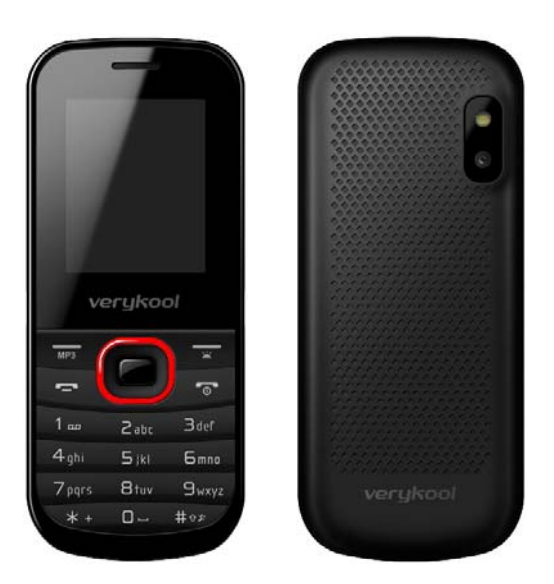

## **Table of Contents**

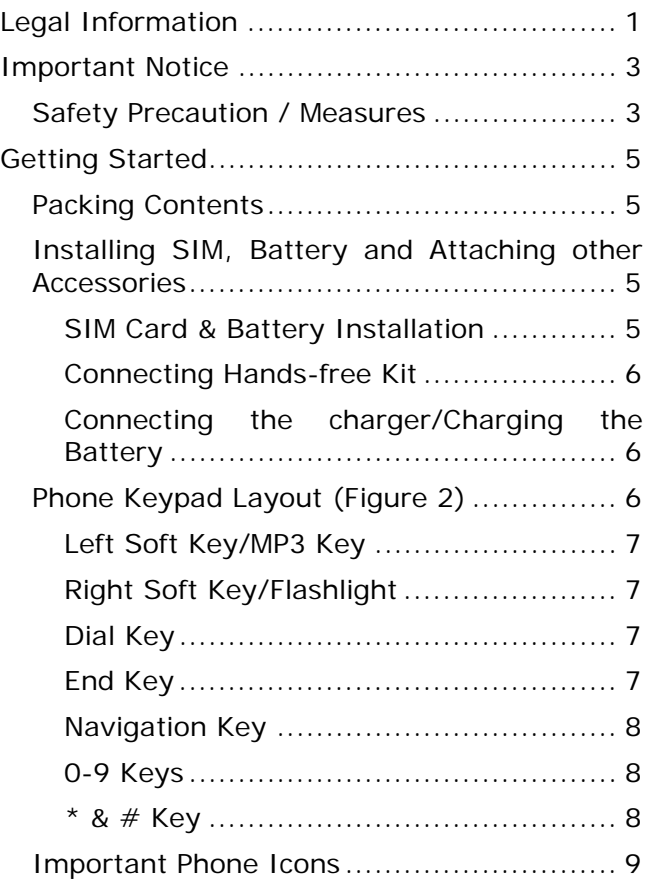

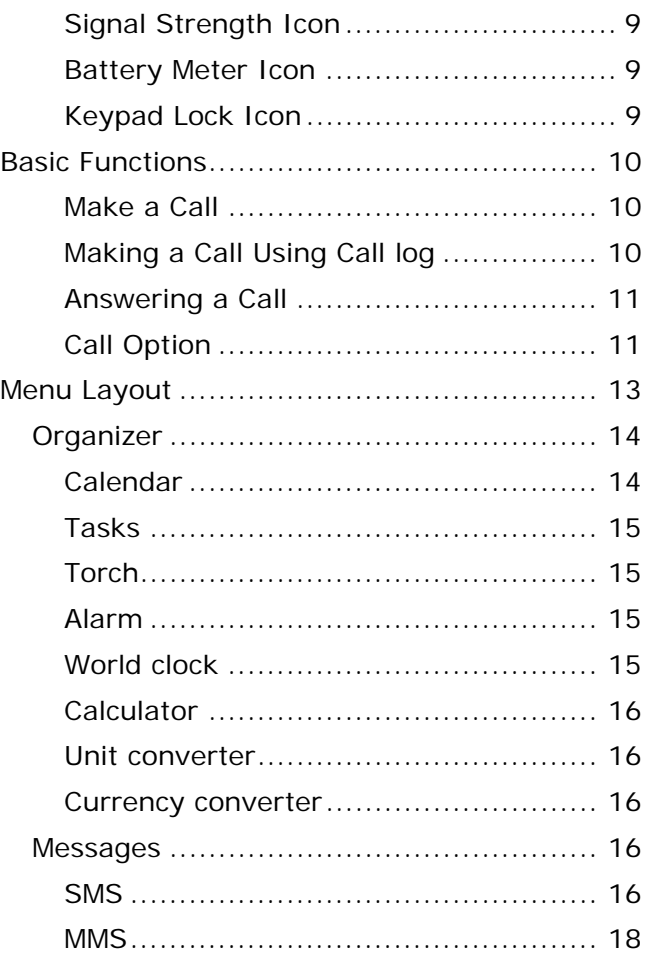

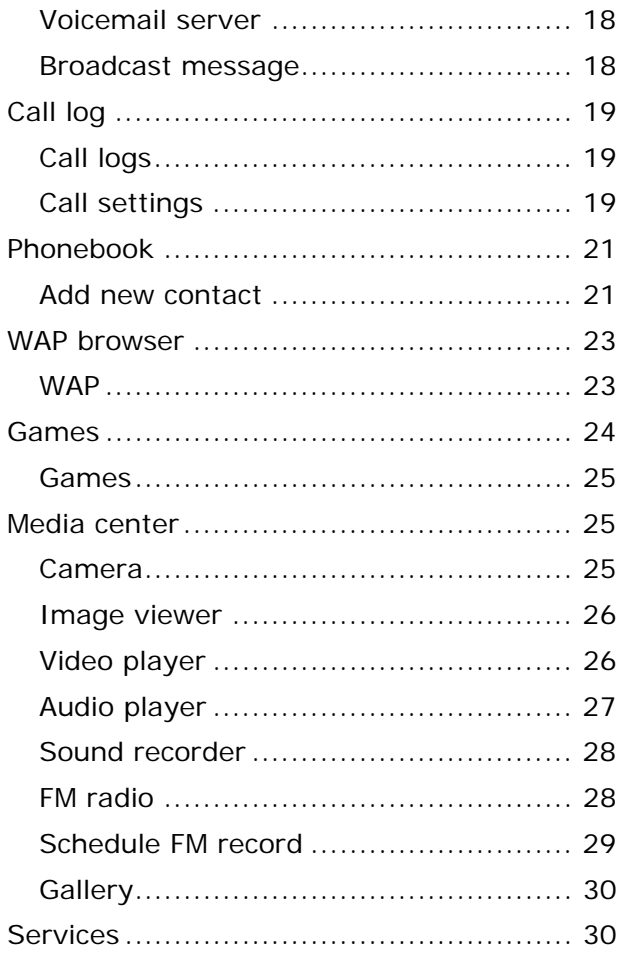

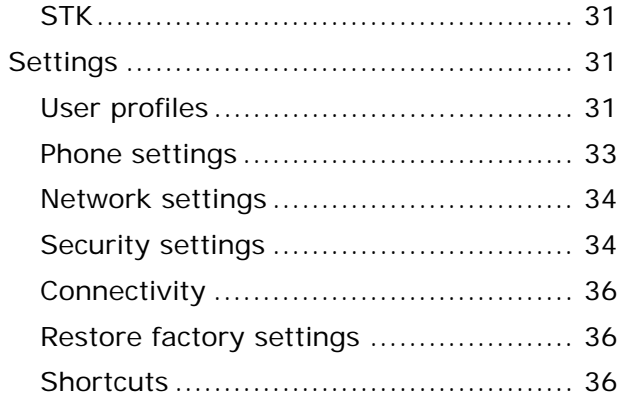

## **Legal Information**

All rights reserved. Reproduction, transfer, distribution or storage of part or all of the contents in this document in any form without the prior written permission of verykool is prohibited.

verykool operates on a policy of continuous development. verykool reserves the right to make changes and improvements to any of the products described in this document without prior notice.

Under no circumstances shall verykool be responsible for any loss of data or income or any special, incidental, consequential or indirect damages howsoever caused.

The contents of this document are provided "as it is". Except as required by applicable law, no warranties of any kind, either expressed or implied, including, but not limited to, the implied warranties of merchantability and fitness for a particular purpose, are made in relation to the accuracy, reliability or contents of this document. verykool reserves the right to revise this document or withdraw it at any time without prior notice.

The availability of particular products may vary by region. Please check with verykool Executive.

## **Important Notice Safety Precaution / Measures Road safety**

The use of a mobile phone while driving is illegal and should be avoided at all costs. If you need to make or receive an urgent call, move your vehicle to the side of the road and allow it to come to a complete stop before using your phone.

#### **Switch off in potentially hazardous environments**

Wireless phones can interfere with the smooth functioning of the aircrafts, petrol pumps, medical equipment in hospitals, and near blasting sites. It is extremely important that you do not use your mobile phones whilst in any of the above environments.

Additionally, do remember to deactivate any alarms that you may have set before you turn off the i119 before an aircraft takeoff.

#### **Emergency Calls**

In case of an accident or an emergency, dial 911 from your phone. Being emergency numbers, these are toll free and can be reached even from areas where the network signal strength is very poor.

#### **Battery Use**

First time charging must be done using the regular charger and not using the USB cable.

During the first 3-4 charge sessions, charge the battery until it has been fully charged according to the battery level indicator. This ensures higher battery backup and extends the battery life.

Avoid partial charging. Wait for the battery to discharge completely before charging it again.

Use the device in vibrating mode only on rare occasions.

## **Getting Started Packing Contents**

Before using verykool i119 mobile phone, carefully remove the contents from the shipping carton and check for any damages or missing contents. In case you find any, contact your Authorized Distributor or shipping agent immediately. The standard packing contents are as follows:

- Battery
- Charger
- Hands free Kit
- User Manual

## **Installing SIM, Battery and Attaching other Accessories SIM Card & Battery Installation**

Always turn off the phone and detach the charger when you insert or remove a SIM card or battery from the phone.

- 1. Remove the battery cover by pulling it.
- 2. Slide the SIM Card into its holder. Make sure that metal contacts of the SIM Card are facing down, and the cut off corner is correctly aligned.
- 3. Place the battery in the back of the phone and the connectors facing each other.

4. Place the battery cover and push it into place.

#### **Connecting Hands-free Kit**

You are provided with a hands-free earpiece set with your phone. The same can be used to listen to your mp3 songs and listen and speak while on a call. To connect the hands-free earpiece, simply connect the connector into the connecting socket. When properly connected, the phone will display a message 'Earphone plugged in' with an icon displayed on top of the screen.

**NOTE:** Only use verykool specified accessories.

### **Connecting the charger/Charging the Battery**

- 1. Plug the charger's transformer into a standard AC outlet.
- 2. Insert the charger's output plug into the phone's connecting socket.

**NOTE:** The battery icon/charging icon would appear on the screen while charging.

## **Phone Keypad Layout (Figure 2)**

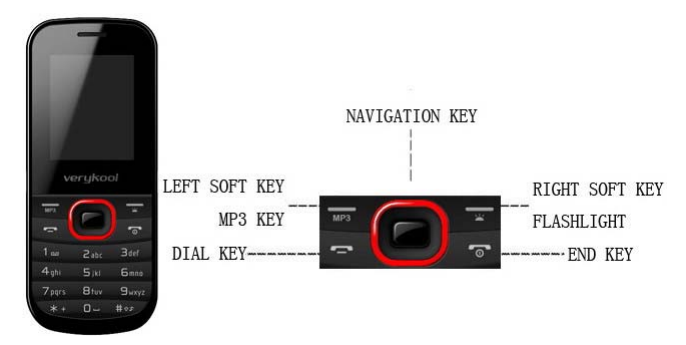

## **Figure-2 Left Soft Key/MP3 Key**

Performs functions in lower left display. In standby mode, press and hold to enter Audio player.

## **Right Soft Key/Flashlight**

Performs functions in lower right display. In standby mode, press and hold to turn on/off the Torch.

## **Dial Key**

- Make calls
- Answer calls
- Press when idle to see the call history.

## **End Key**

- End or reject calls
- Press and hold this key to turn phone on/off.

## **Navigation Key**

- Scroll to select options
- In standby mode press to open shortcut applications.
- In edit message status, press to select the required word.
- In function menu, scroll to open desired function.

#### **0-9 Keys**

In standby mode, press number keys to input dialing number. In standby mode, press and hold 1 key to set Voicemail number at the first time. Once you have set, press and hold 1 key to call the number. Press and hold 2-9 key to directly call the number set before in the speed dial list. In edit status, press to input numbers, characters. In edit mode, except input number, press 0 key to input space. In functional menu, press numbers to speed select submenu items.

#### **\* & # Key**

Functions vary in different situations or function menus: On Input Screen, press "\*" for symbols. In standby and dial mode, press and hold "\*" to input +, p, w. On Input Screen, press "#" to switch between different inputting methods. In standby mode, press and hold # key to switch between silent mode and

previous mode. Press Left soft key and hold \* key to lock/unlock the keypad.

## **Important Phone Icons Signal Strength Icon**

The Signal Strength Icon is seen on the top leftmost corner of the screen. The icon helps you to identify the strength of the network; the phone has latched on to, at that particular instance. It has a maximum of 4 bars with a minimum as no bar. 4 bars signify strongest network strength and subsequently minimizes with each diminishing bar. No bar signifies least or no network strength.

#### **Battery Meter Icon**

The Battery Meter Icon is seen on top rightmost corner of the screen. The icon signifies the battery strength available at that instance.

**NOTE**: At very low battery levels, the phone will prompt 'Low Battery' message on the screen.

#### **Keypad Lock Icon**

The Keypad Lock Icon is seen on top of the screen at various positions depending on the number of icons displayed. A closed lock signifies that the keypad is locked. You can unlock the keypad by pressing Left soft key

and holding \* key on the phone. Similarly for locking the keypad, press Left soft key and hold \* key.

## **Basic Functions Make a Call**

To make a call, unlock the keypad if locked, enter the desired phone number and press the Dial key.

**NOTE**: Your service provider programs one or more emergency phone numbers, such as 911, that you can call under any circumstance, even when your phone is locked or the SIM card is not inserted. Check with your service provider, as emergency numbers vary by country. Your phone may not work in all locations, and sometimes an emergency call cannot be placed due to network, environmental or interference issues.

### **Making a Call Using Call log**

All dialled and incoming numbers are saved in Call log and categorized into Missed Calls, Received Calls and Dialled Calls. To check the history, please follow these steps:

In main menu, select Call log to view. Use the up and down navigation keys to scroll among Missed Calls, Received Calls and Dialled Calls.

## **Answering a Call**

- To receive an incoming call, press the Dial key directly.
- If headset is available, user can choose headset keys to answer the call.

### **Call Option**

The verykool i119 phone offers multiple functions during a call. During a call, the following functions can be actualized if you operate according to the instructions on the screen. Press up and down navigation keys to choose the function you want.

- Set volume: Use up and down navigation keys to adjust volume.
- Hold single call: To hold an active call.
- End single call: End the present active call only.
- New call: To make a new call.
- Phonebook: To explore the Phonebook for phone numbers.
- Messages: To explore Messages menu.
- Sound recorder: To record a conversation between the active members of the conversation.
- DTMF (Dual-tone Multi-frequency): You can choose on/off; which is to send dual-tone multi-frequency sound. This

can offer dialing to the telephone numbers with extensions or IVR systems installed for menu driven options.

**NOTE:** This feature is network dependent.

## **Menu Layout**

## **Organizer**

- Calendar
	- **Tasks**
	- **Torch**
	- Alarm
	- World clock
	- **Calculator**
	- **Unit converter**
	- **Currency converter**

## **Messages**

- SMS
- MMS
- **•** Voicemail server
- **Broadcast message**
- **Call log** 
	- Call log
	- **Call settings**

#### **Phonebook**

- **Add new contact**
- **WAP browser** 
	- WAP
- **Games** 
	- **Games**

**Media center** 

- Camera
- **Image viewer**
- Video player
- **Audio player**

- **Sound recorder**
- FM radio
- Schedule FM record
- **Gallery**
- **Services**  STK

## **Settings**

- **User profiles**
- Phone settings
- **Network settings**
- **Security settings**
- **Connectivity**
- Restore factory settings
- **Shortcuts**

## **Organizer Calendar**

You can use the calendar to keep track of important meetings. After entering the calendar function menu you can select year, month and date using navigation keys. On a selected date you can select Options to view:

- **View:** You can view any Note/Remark mentioned by you for an event stored by you previously.
- **View all:** View all the events.
- **Add event:** When you add a new event, you can do the following:

- o Input event duration time.
- o Add a subject for that event.
- o Set alarms on/off.
- **Delete event**
- **Jump to date:** Input a date, and then press OK to go to a specific date for entry/edit/viewing of task for that date.
- **Indian calendar**
- **Onscreen prompts**

#### **Tasks**

You can add tasks like events.

### **Torch**

You can turn Torch on/off.

#### **Alarm**

The Alarm can be set to ring at a specific time on several days. There are five different default alarms. You can set these alarms to wake you up at different time on specific day(s) of a week.

#### **World clock**

World clock can be used to know the time in various cities across the world. You can see a world map and immediate time in those cities using world clock. Enter world clock to view a particular city's time using the navigation keys.

### **Calculator**

Keep your calculations on your finger tips with the calculator.

#### **Unit converter**

Use this feature for the converted units of weight and length.

#### **Currency converter**

Use this feature for the exchange rate conversion.

#### **Messages**

Your phone supports various messaging services. You can create, send, receive, edit and organize text messages.

#### **SMS**

Under SMS, the phone has the following folders listed.

- **Write message:** Input content by selecting preferred input method.
- **Inbox:** This folder stores all the received messages.
- **Outbox:** This folder contains all the messages sent from your phone.
- **Templates:** Templates stores 10 preloaded/pre-written text messages for

ready usage. You can edit the templates according to your wish.

- **SMS settings:** SMS settings store all the different settings responsible for sending and receiving messages.
	- **Profile settings**: It contains modes which include Profile name, SMSC address, Validity period and Message type.
	- **Common settings:** These settings include the following - Delivery report, Reply path and Save sent message.
	- **Memory status:** Memory status gives you the information about the storage status of the phone memory as well as the SIM memory.
	- **Preferred storage:** Let you select the default storage location of the messages between Phone and SIM.
	- **Preferred connection:** Let you select Prefer GPRS, Prefer GSM and GSM only.
- **Scheduled SMS:** You can edit a message and set the date and time to send to a receiver you preset.

• **SMS black list:** Set SMS black list status on/off, and edit the black list number.

#### **MMS**

The phone has the capability to support Multimedia Services. You can send and receive multimedia files by using this feature, provided, you have this service activated on your SIM card. It has the following folders listed:

- **Write Message**
- **Inbox**
- **Outbox**
- **Drafts**
- **MMS settings**

## **Voicemail server**

The Voicemail server is an interactive system for storing, processing and reproducing verbal messages through a voicemail server. The service is operator dependant and the settings are provided by the operator upon activating the service on the SIM card.

#### **Broadcast message**

Your phone is capable to receive and store broadcast messages. You can set the receive mode to ON/OFF. 'Read message' folder stores the received messages.

## **Call log**

## **Call logs**

You can check all Calls/SMS related information under Call logs menu. Call logs menu has details for:

- **Missed calls**
- **Dialled calls**
- **Received calls**
- **Delete call logs**
- **Call timers**
- **Call cost**
- **Text msg. counter**
- **GPRS counter**

You can also delete call lists by selecting "Delete call logs" option.

## **Call settings**

- **Caller ID** You can select to hide, send ID or set by network.
- **Call waiting** You can activate this function or deactivate it, and can also view the current settings via query.
- **Call divert** You can set to divert the incoming calls in different conditions.
- **Call barring** In order to activate this service, it requires the services provided by the network service provider. When

you change barring password, you need to input the old password.

- **Line switching** To switch between line1 and line2.
- **Closed user group** Several numbers can be listed to form a user group. Use this option to specify restrictions to the communication of a user group.
- **Advance settings** 
	- o **Blacklist** Set whether to activate the incoming call filter, and edit the blacklist number.
	- o **Auto redial** You can select to redial the number automatically when a call is not connected.
	- o **Call time display** After setting this function on, you can view the call time displayed on the screen.
	- o **Call time reminder** After setting this function to 'on', it will offer a warning tone towards the single or periodic setting as your own during the call process, so you will be reminded of the call time at periodic intervals during a call.

o **Auto quick end -** Can be set to open or close the function, duration of time 1-9999 seconds.

## **Phonebook**

In phonebook list interface, input the first character of the name you are searching for in the cursor, and then all records meeting the conditions will be displayed. Search results will be different due to different input content.

#### **Add new contact**

Press the left soft key to select Options:

- **Select:** Select this option in order to add a new entry into the SIM memory or to the phone memory.
- **Search contact:** Input the contact name. Press the Left Soft Key [Options] and select Search.
- **Mark several:** You can mark entries one by one or mark all.
- **Caller groups:** Caller groups contains five default groups:
	- Friends
	- Family
	- VIP
	- Business

• Others

Selecting any group allows you to set group. For example:

- o Setting the ring tone associated with the group.
- o Picture associated with the group.
- **Phonebook settings:** The following fields are listed under settings:
	- **Preferred storage:** Select your preferred storage for contacts.
	- **Speed dial:** Set speed dial on/off, and set number.
	- **My number:** Edit and send my number.
	- **vCard version:** You can select your vCard version.
	- **Extra numbers:** You can edit owner numbers. Service dialing numbers are special numbers mapped with particular services given by the network operator. These numbers are pre-fed inside the SIM card by the network provider. (Not all SIM cards support these services.) The phone gives you another option to call numbers for

contacting in case of any emergency.

- **Memory status:** This option enables you to check the memory status of the phone and the SIM card.
- **Copy contacts:** You can copy the contacts from the Phone memory to SIM memory and vice-versa.
- **Move contacts:** You can move the contacts from the Phone memory to SIM memory and vice-versa.
- **Delete all contacts:** You can delete all contacts from the Phone memory and SIM memory.

## **WAP browser**

### **WAP**

WAP or Wireless Application Protocol browser provides all the basic services of a computer based web browser but is simplified to operate within the restrictions of a mobile phone. The WAP Browser has the following options:

> • **Homepage:** Homepage allows you to enter the default URL on the phone.

This will enable you to go to the same page every time you access the homepage.

- **Bookmarks:** Bookmarks enables you to mark a place in an electronic document or a pointer (primarily to an internet URL) in an Internet web browser.
- **Recent pages:** Recent pages stores the list of URLs which have been recently visited by you on the WAP browser.
- **Input address:** Enter the desired address (URL) of the website or webpage in this column.
- **Service inbox:** Service inbox receives and stores URLs through text messages from the operator. You can read them and accept to go to the web page and browse.
- **Settings:** You can vary the following settings:
	- o **Profiles**
	- o **Browser options**
	- o **Service message settings**
	- o **Clear cache**
	- o **Clear cookies**

## **Games**

## **Games**

- **Robot**
- **Games settings:** These settings enable you to vary from settings in Audio to ON/OFF, and allow you to increase/decrease the volume levels.

## **Media center**

The verykool i119 comes with a host of multimedia applications to provide you with unlimited entertainment.

### **Camera**

By pressing the left soft key to select **Options**, you can go to following options:

- **Photos:** You can view the photos.
- **Camera settings:** Carry out such related settings as LED highlight, Shutter sound, EV, Night mode, Antiflicker and Delay timer.
- **Image settings:** Set size and quality of photos.
- **White balance:** You can select Auto, Daylight, Tungsten and so on.
- **Effect settings:** You can select Normal, Grayscale, Sepia and so on.
- **Restore default:** Restore to default settings.

#### **Image viewer**

Image viewer stores all your pictures which are preloaded. It gives you the following options.

- **View** To view the selected file.
- **Browse style** You can select to view the pictures in list style or matrix style.
- **Send** The images selected can be sent via MMS.
- **Send to plugger**
- **Use as** –The image selected can be set as wallpaper, screen saver, power on/off display and caller picture (provided the image size is not more than 20K).
- **Rename** You can rename the image according to your own choice.
- **Delete** To delete the selected file.
- **Sort by** The images stored can be sorted by Name, Type, Time and Size.
- **Delete all files**

#### **Video player**

The verykool i119 comes with an inbuilt video player that plays all your favorite videos stored before.

## **Audio player**

The verykool i119 comes with an inbuilt music player that plays all your favorite songs stored in the micro SD card. It gives you a host of setting options to make your listening experience interesting.

The player gives you an option to select from a list of songs already stored in the micro SD card, to be played, added to your ringtones.

The player has the following setting options:

- o **List auto gen.:** It also offers to generate the play list automatically.
- o **Repeat:** You can also select to repeat the song or complete play list (Off/One/All).
- o **Shuffle:** You can shuffle the order of your songs to play. If you put this mode to 'ON', then the songs will be played in a random fashion otherwise, a sequential pattern will be followed.
- o **Background play:** Background play option allows you to enjoy your music even if the player is

minimized to use other functions of the phone.

#### **Sound recorder**

You can record sound/voice on your verykool i119 phone. Just select sound recorder, go to options and select New record. Select 'Stop' to save it. Select 'Pause' to pause the recording and 'Continue' to resume the recording.

#### **FM radio**

The verykool i119 comes with an in-built FM radio receiver/recorder player. Before operating the radio function, please insert headset provided along with your phone to play FM radio. Press 'Options' to find:

- **Channel list:** Store all the channels that the FM radio can receive. You get options to play or edit them.
- **Manual input:** You can store and register your channel frequency and play it by pressing OK.
- **Auto search:** On selecting this, the FM tries to scan all the available channels provided by the network. To start the search, make sure that the radio is power ON.
- **Settings:** Under settings, you have options for Background play (ON/OFF), Loud speaker (ON/OFF), Record format

(AMR/WAV) and Audio quality (Low/High).

- **Record:** You can record your favorite music or program.
- **Append:** Append recording enables you to append records, if any.
- **File list:** Select File list to check your previously stored recording files.

The FM radio also gives you an option to change the settings through shortcut keys available on the main window. Such as to 'Skip to next channel' and to 'skip to previous channel' using the navigation keys on the keypad.

#### **Schedule FM record**

verykool i119 comes with a unique feature of FM scheduling. This feature enables you to schedule the radio to power ON itself and record your favorite program. You can set the time, date, and channel and record functions to record the desired program. It can record 4 programs for you to enjoy them anytime later at your own wish. On pressing Edit, you will have the following functions to set:

- ON/OFF
- Date and Time
- Repeat
- Channel settings

• Record settings

#### **Gallery**

Gallery allows you to manage all the files stored in the memory card.

- 1. You can view the remaining memory and available memory in micro-SD card.
- 2. You can open and navigate the directories and files in the storage.
- 3. You can View, Play and Setup files in the storage disks.

The options available are:

- **Open** 
	- o Images
	- o Audio
	- o My music
- **New folder**  You can create a new folder to store files.
- **Format NOTE:** Formatting the Memory card will erase all existing data from it.
- **Rename**
- **Details**

## **Services**

## **STK**

STK stands for SIM Tool Kit. This service is provided by the network provider and is used to initiate various Value Added Services, provided the SIM and the operator support this feature.

## **Settings**

Under settings, the phone gives you the option to change the settings for various features of the phone.

The following list is available in Settings:

### **User profiles**

All the different profiles are listed under this menu:

- **General:** The profile gives you an option to activate and customize the settings. You can customize the following features:
	- o **Tone settings:** Tone setup enables you to set up different music tones to different functionalities of the phone like Incoming call, Message tone and Keypad tone.

- o **Volume:** You can vary the volume levels for Ring tone and Key tone.
- o **Alert type:** Alert type lets you choose the way you want to be alerted. You can choose from Ring only, Vib. only, Vib. then ring.
- o **Ring type:** Ring type lets you select the type of ring to alert you. You can choose from Single, Repeat and Ascending.
- o **Extra tone:** Extra tone is added to a number of incidences such as Warning, Error, Camp on and Connect.
- o **Answer mode:** Answer mode gives you the choice to select any key to answer a call. Any key enables you to receive a call using any key of the phone except the End key.
- o **Backlight settings:** You can set backlight time, keypad lamp and so on.
- **Meeting**
- **Outdoor**
- **Indoor**

- **Headset**
- **Power saving mode**

### **Phone settings**

You have following options listed under phone settings:

- **Time and date:** Let you set the Home city, Time and date on the phone.
- **Schedule power on/off:** Let you set a particular time on the phone when the phone should Power on/off itself.
- **Language:** The verykool i119 currently supports English and Espanol.
- **Pref. input methods:** This enables you to select the text input method: They are – Smart ABC/abc, Multitap ABC/abc, Smart ES/es, Multitap ES/es and Numeric input.
- **Display:** You can set a host of different characteristics of the phone such as wallpaper, screen saver, show date and time, etc.
- **Dedicated key:** This option helps you dedicate/map certain key features of the phone with the Navigation keys (UP/DOWN/LEFT/RIGHT) of the phone. At anytime you can change the mapping

and select a new feature from the list of features available.

• **Auto update of date and time:** This feature automatically updates the date and time on the phone, receiving it from the network.

**NOTE:** This feature is network dependant.

• **Flight mode:** You can select Normal mode, Flight mode and Query when power on.

## **Network settings**

Network settings gives the user the option to select a desired network and addition of a new network to the network list. The network setup gives you the following options:

- **Network selection**(Automatic/Manual)
- **Preferences** Will list down the entire network IDs (depending on the SIM card used).

#### • **GPRS connection**

### **Security settings**

Under Security settings, we have the following options available:

• **SIM lock:** press OK key to enable PIN lock, which will require you to input a password when the mobile phone is

switched on. Otherwise, the SIM card is unavailable.

During setup, it requires to enter the correct PIN code. If a wrong code is entered for three times, the PUK (Personal Unlock code) will be required, PUK is used to unlock and change the locked PIN code. If PUK code is not provided, please contact your local network service provider.

- **Phone lock:** Phone lock protects your phone from any unauthorized usage or unauthorized access to information stored in the phone. When phone lock is activated, the phone would ask for the phone lock code every time you poweron the phone. Enter the lock code (default as 0000) to use the phone. You can simply unlock the phone by going into Security settings > Phone lock > enter the lock code and put it off.
- **Auto keypad lock:** Auto keypad lock automatically locks the keypad after a preset time interval. You can set the time from 5 seconds to 5 minutes.
- **Fixed dial:** Outgoing calls from your phone can be restricted by making a fixed dialing list that allows only numbers on that list to be dialled from the phone.

- **Barred dial:** Barred dial is a SIM card/Network dependant feature If your operator supports it, then you can use the facility in the phone.
- **Change password:** Change password option gives you the options to change PIN, PIN2, phone password.

## **Connectivity**

• **Data account:** Data account contains GPRS accounts used to establish GPRS connections for WAP, MMS and www browsing.

**NOTE:** Select the appropriate setting from the list for using a particular feature depending on the availability of the operator services.

#### **Restore factory settings**

Selecting this option will ask you to enter the password to restore the phone to factory settings. The default password is set as 0000.

#### **Shortcuts**

Assign shortcuts as per your requirements to specific keys.

## **Warning**

Any Changes or modifications not expressly approved by the party responsible for compliance could void the user's authority to operate the equipment.

This device complies with part 15 of the FCC Rules. Operation is subject to the following two conditions: (1) This device may not cause harmful interference, and (2) this device must accept any interference received, including interference that may cause undesired operation.

Note: This equipment has been tested and found to comply with the limits for a Class B digital device, pursuant to part 15 of the FCC Rules. These limits are designed to provide reasonable protection against harmful interference in a residential installation. This equipment generates uses and can radiate radio frequency energy and, if not installed and used in accordance with the instructions, may cause harmful interference to radio communications. However, there is no guarantee that interference will not occur in a particular installation. If this equipment does cause harmful interference to radio or television reception, which can be determined by turning the equipment off and on, the user is encouraged to try to correct the interference by one or more of the following measures:

—Reorient or relocate the receiving antenna.

—Increase the separation between the equipment and receiver.

—Connect the equipment into an outlet on a circuit different from that to which the receiver is connected.

—Consult the dealer or an experienced radio/TV technician for help.

## **Specific Absorption Rate (SAR) information**

This wireless phone meets the government's requirements for exposure to radio waves.

The guidelines are based on standards that were developed by independent scientific organizations through periodic and thorough evaluation of scientific studies. The standards include a substantial safety margin designed to assure the safety of all persons regardless of age or health.

The exposure standard for wireless mobile phones employs a unit of measurement known as the Specific Absorption Rate, or SAR, The SAR limit set by the FCC is 1.6 W/Kg.